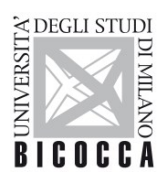

UNIVERSITÀ DEGLI STUDI DI MILANO-BICOCCA

## **ISTRUZIONI PER LA CONFIGURAZIONE DELLA CONNESSIONE Wi-Fi DI ATENEO DISPOSITIVI CON SISTEMA OPERATIVO APPLE iOS**

A cura dell'Area Sistemi Informativi

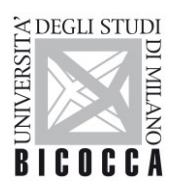

UNIVERSITÀ DEGLI STUDI DI MILANO-BICOCCA

## **1. Requisiti ed impostazioni**

Il presente documento illustra le istruzioni per la configurazione Wi-Fi di Ateneo per dispositivi con sistema operativo Apple iOS.

I requisiti minimi richiesti per accedere alla rete Wi-Fi di Ateneo sono i seguenti:

- dispositivo con sistema operativo Apple iOS correntemente supportato;
- scheda di rete wireless 802.11 b/g/n/ac con driver aggiornati all'ultima versione disponibile;
- copertura delle reti wireless con SSID *unimib*/*eduroam*/*UnimibGuest* (per gli account ospiti).

Dal menu, cliccando su **Impostazioni**, nella sezione **Wi-Fi**, attivare la connessione Wi-Fi cliccando il bottone a destra, come mostrato in figura.

Il dispositivo eseguirà automaticamente una ricerca delle reti Wi-Fi disponibili.

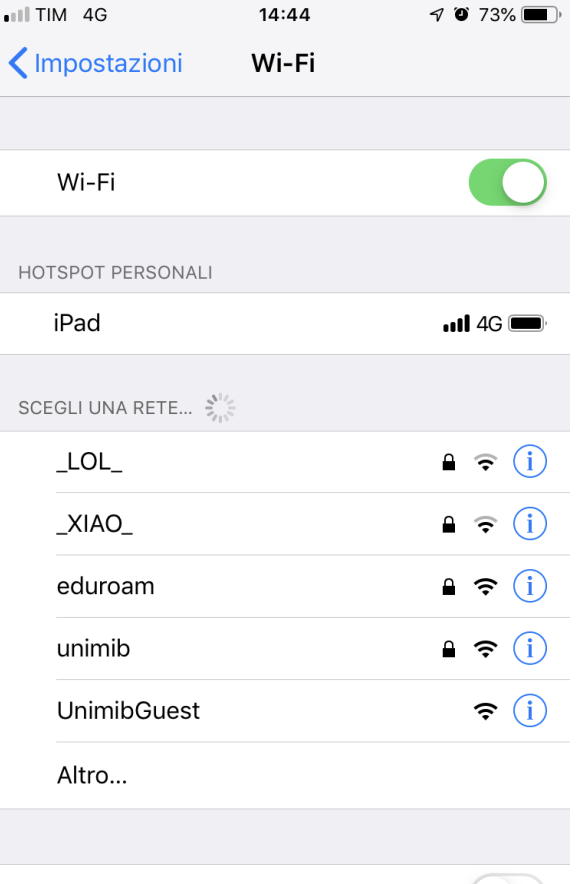

Richiedi accesso reti

L'accesso alle reti conosciute sarà automatico. Se non è disponibile nessuna rete conosciuta, dovrai selezionarne una manualmente.

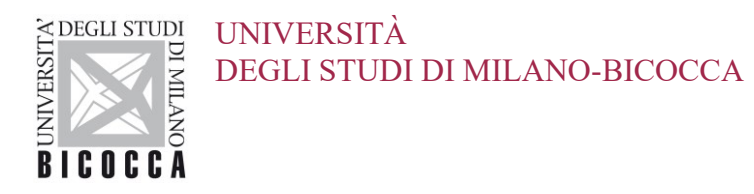

Nella schermata successiva, selezionare la rete da impostare (*unimib* o *eduroam* o *UnimibGuest* per gli account ospiti). Per *eduroam* inserire le credenziali rilasciate dalla tua organizzazione.

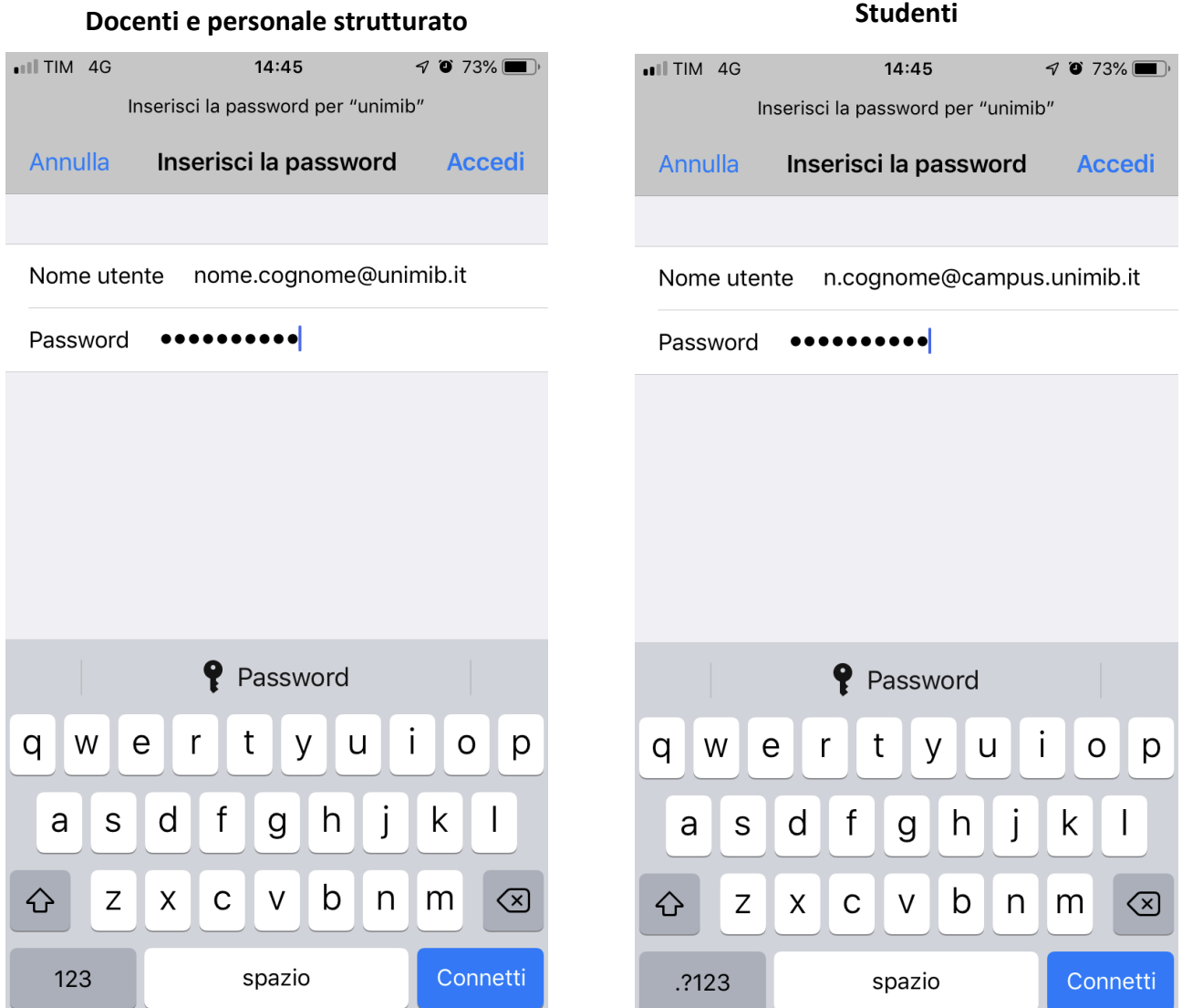

Cliccando su **Connetti**, la connessione Wi-Fi sarà correttamente configurata.